## PORTAL OpenTech.INOV GUIA PRÁTICO DE UTILIZAÇÃO

OPEN INNOVATION | Desafios e Soluções Tecnológicas HPC | Ferramentas Avançadas de Modelação, Simulação Numérica (CAE) e Representação em formato digital (CAD)

**https://opentech.catim.pt/**

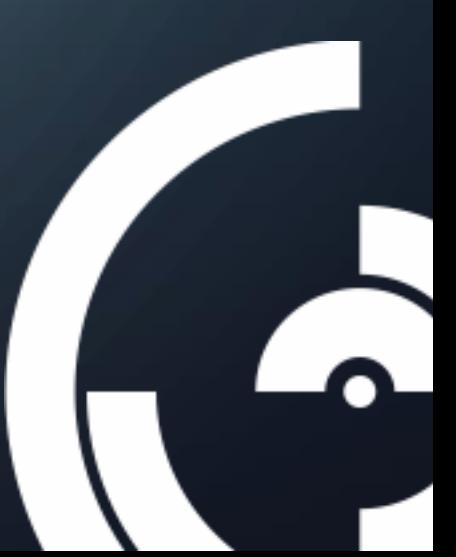

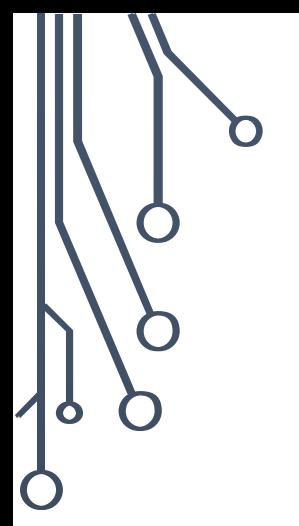

# Ò

#### **ÍNDICE**

- 1. [Open innovation](#page-2-0)
- 2. High [Performance Computing](#page-3-0) (HPC)
- 3. [O Portal](#page-4-0)
- 4. [Registo](#page-5-0)
- 5. [Utilizadores](#page-6-0)
- 6. [Lançar desafios](#page-7-0)
- 7. [Apresentar Soluções](#page-8-0)
- 8. [Solicitar HPC](#page-9-0)
- 9. [Proteção de Dados & Propriedade Intelectual](#page-10-0)

**OPENtech.INOV** 

HPC & OPEN INNOVATION

- 10. [Fluxo de Funcionamento do Portal](#page-11-0)
- 11. [Contactos](#page-12-0)

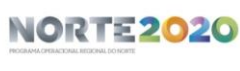

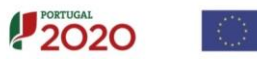

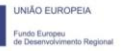

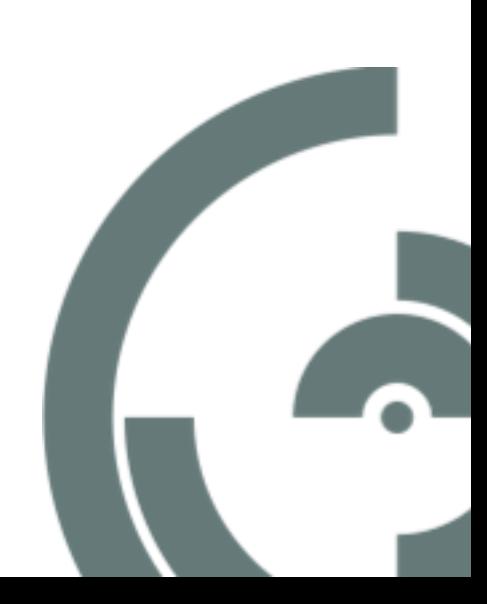

<span id="page-2-0"></span>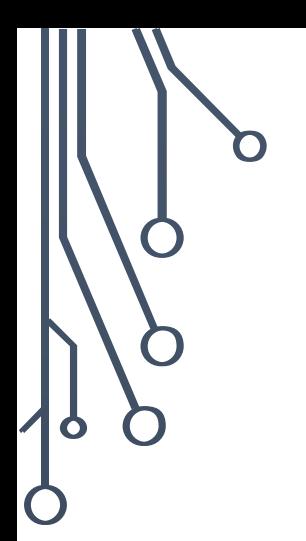

 $\bigcap$ 

#### 1. OPEN INNOVATION

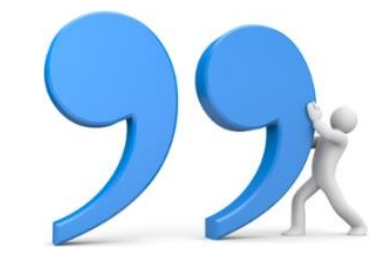

"*A presença de pessoas brilhantes fora da sua organização não é um problema. É antes uma enorme possibilidade*".

*Henry Chesbrough, no livro "Open Innovation", 2003*

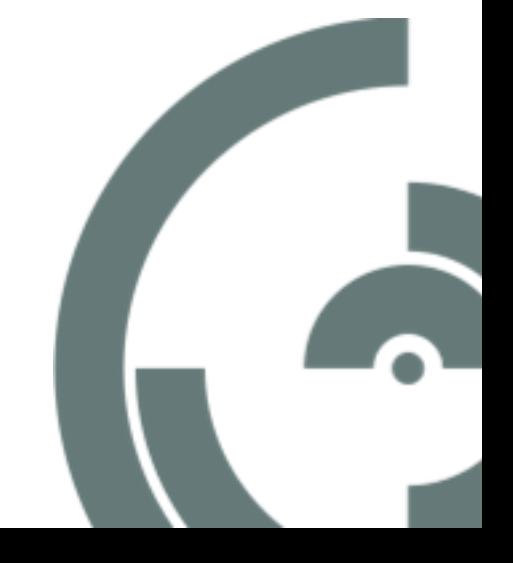

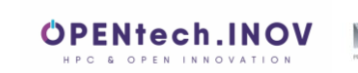

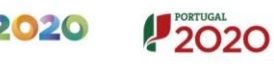

<span id="page-3-0"></span>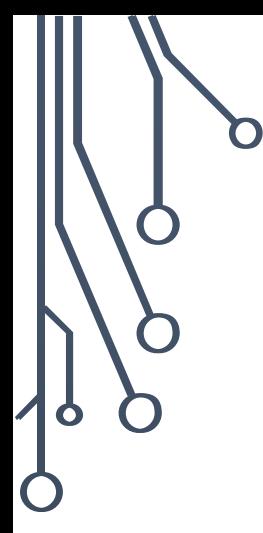

## 2. HIGH PERFORMANCE COMPUTING (HPC)

Disponibilização, em open-source, de ferramentas de engenharia em ambientes de High Performance Computing (HPC):

- Computer Assisted Design (CAD)
- Computer Aided Engineering (CAE)

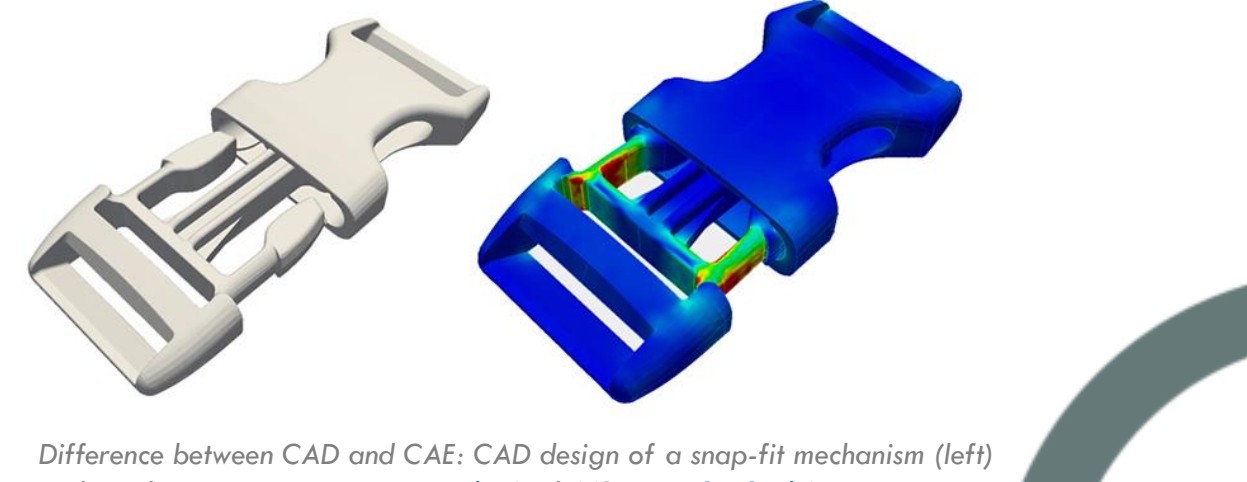

*and simulation post-processing [results](https://www.simscale.com/projects/rszoeke/consumer_snap-fit_analysis/) (right)(Source: [SimScale](https://www.simscale.com/))*

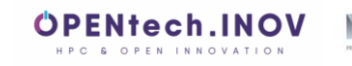

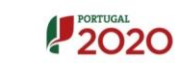

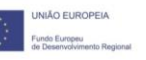

<span id="page-4-0"></span>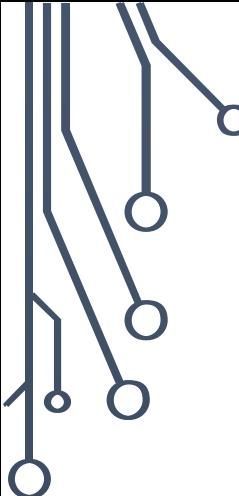

#### 3. O PORTAL

Desenvolvido no âmbito do Projeto OpenTech\_INOV, o Portal OpenTech.INOV (OI&HPC) consiste numa plataforma interativa que permite às entidades, que procedam ao seu registo, a integração numa rede de colaboração entre vários e diferenciados agentes (empresas, entidades do sistema científico e tecnológico, ou mesmo, investigadores, clientes e fornecedores particulares), permitindo expor necessidades, lançar desafios, partilhar iniciativas e apresentar soluções, impulsionando-os, assim, numa dinâmica de Inovação Aberta.

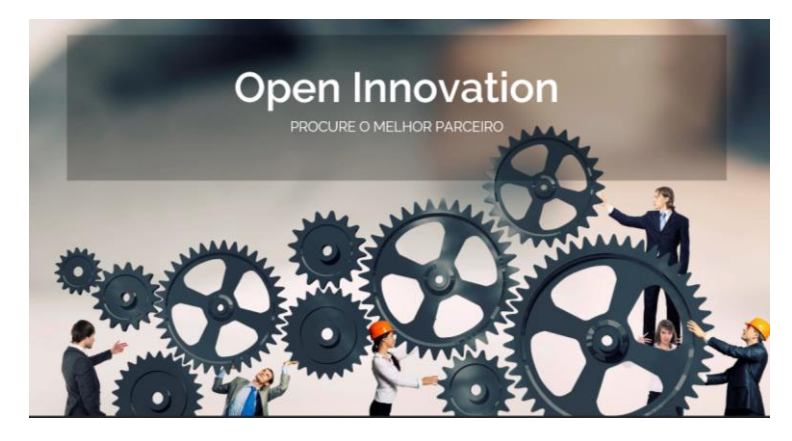

O Portal permite ainda o acesso, em open source, a ferramentas avançadas de modelação, simulação numérica (CAE) e representação em formato digital (CAD).

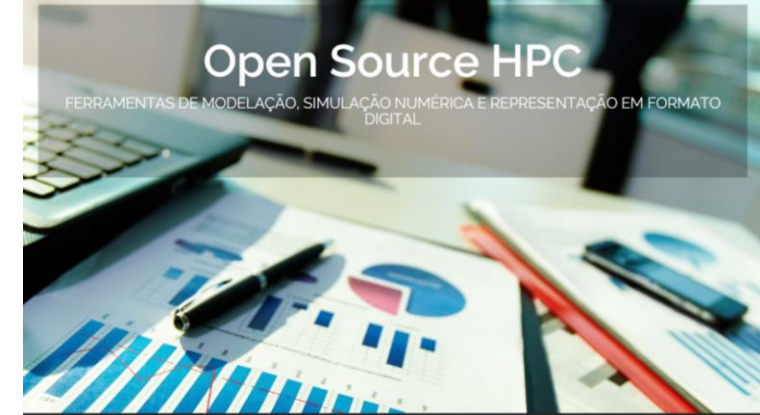

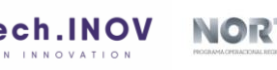

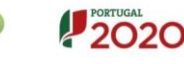

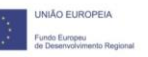

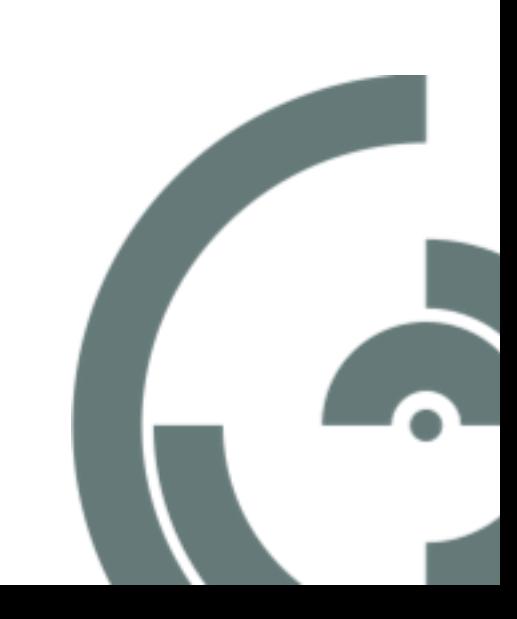

<span id="page-5-0"></span>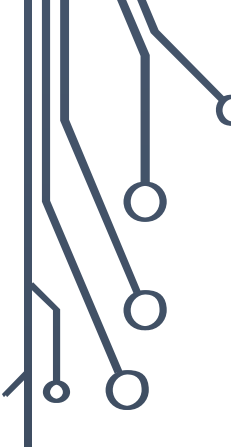

## 4. REGISTO

Para proceder ao registo da sua entidade:

a) Aceder ao Portal através do link<https://opentech.catim.pt/>

b) No canto superior direito encontrará a opção "REGISTAR"

c) Preencher o Formulário de Registo que compreende:

- **1. Informação Básica**  Nome da Entidade, Email, Telefone, Morada, Senha, Confirmação da Senha (Figura 1)
- **2. Descrição**  Breve descrição da entidade, indicação do Responsável pelo Registo da Entidade na Plataforma, Tipo de Entidade (Figura 2)

HPC & OPEN INNOVATION

**3. Confirmação** - última etapa em que o utilizador recebe a mensagem de confirmação do Registo da Entidade (Figura 3). Os dados serão verificados e validados pelo Administrador da Plataforma (CATIM). Posteriormente, o utilizador receberá um email de notificação de aceitação do Registo.

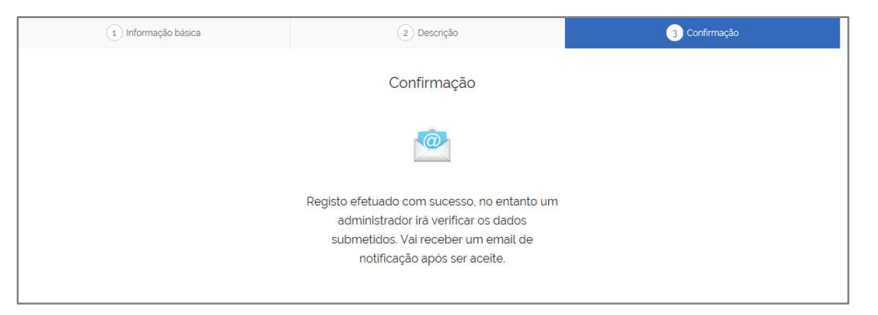

**Figura 3 – Registo da Entidade – Confirmação**

 $202C$ 

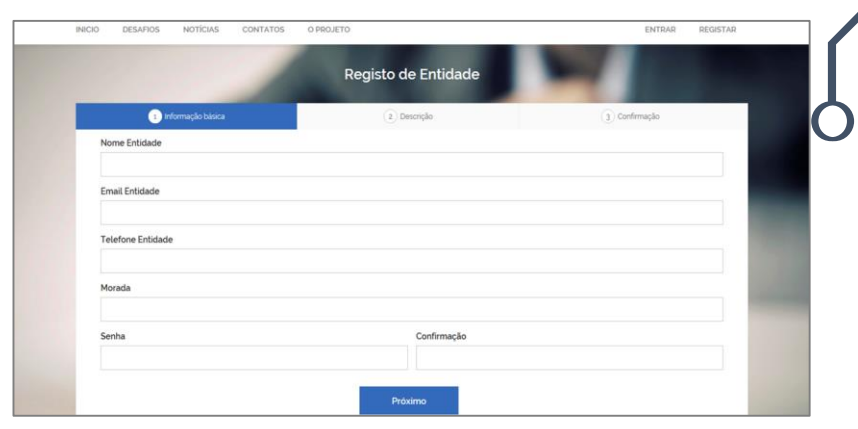

#### **Figura 1 – Registo da Entidade – Informação Básica**

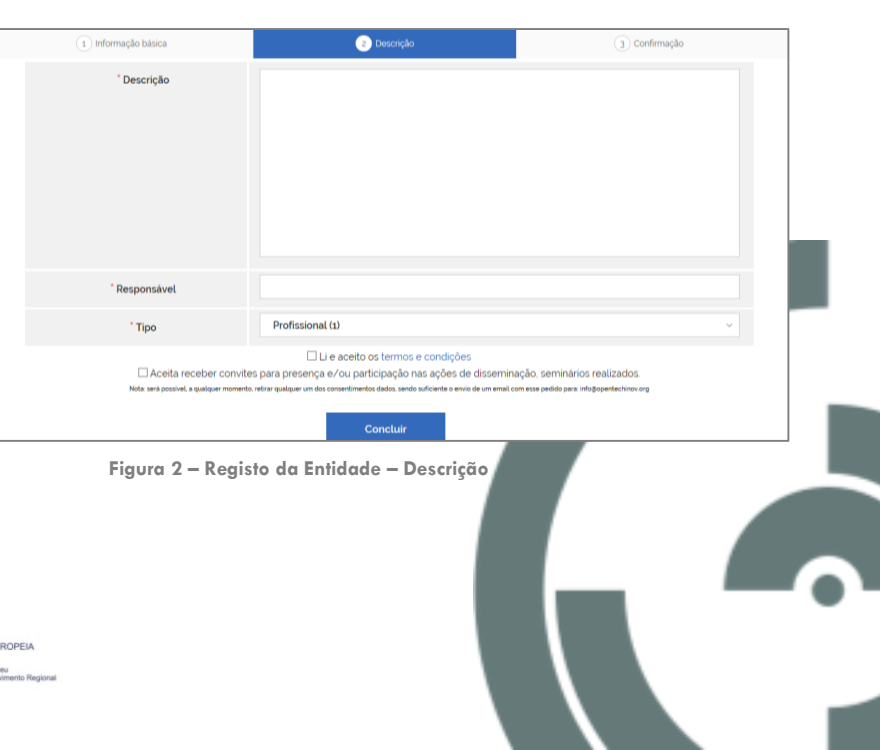

<span id="page-6-0"></span>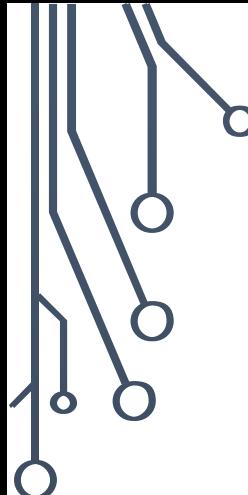

 $\bigcap$ 

#### 5. UTILIZADORES

#### **OBSERVAÇÕES:**

Cada entidade apenas poderá gerar um único Registo.

Para cada entidade poderão existir vários utilizadores, ou grupos de utilizadores, com permissões distintas.

A criação de outros utilizadores, ou grupos de utilizadores, é realizada pelo responsável que efetuou o registo da entidade.

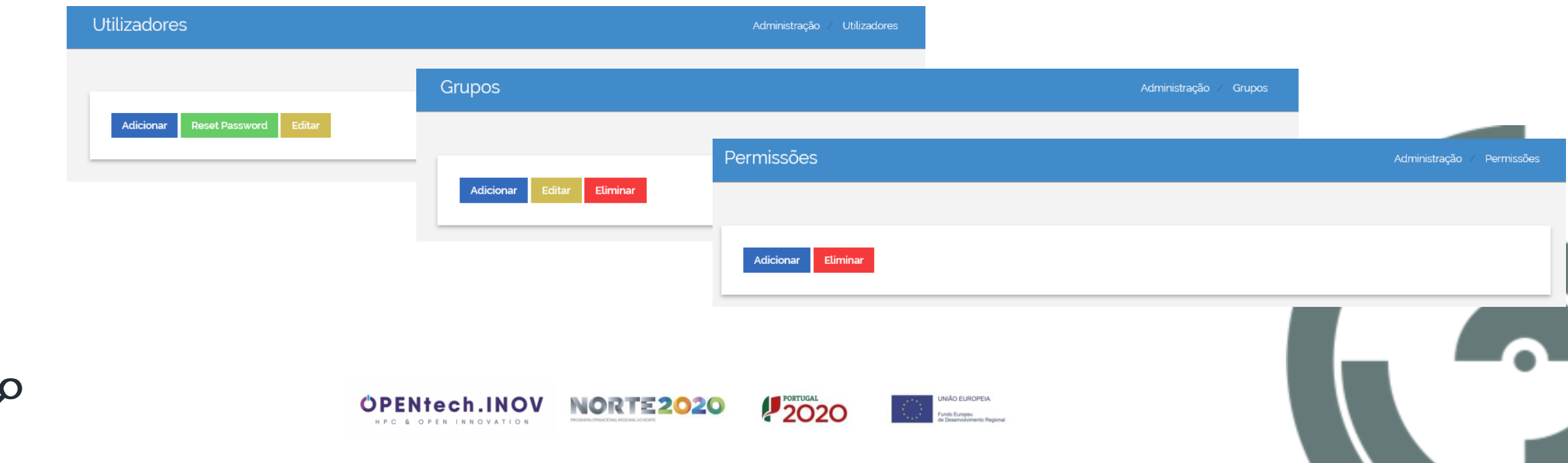

<span id="page-7-0"></span>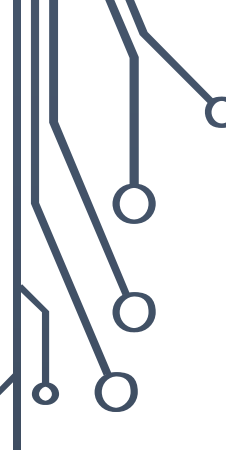

## 6. LANÇAR DESAFIOS

#### **OBSERVAÇÕES:**

- Opção Mediador: permite identificar o CATIM como mediador das interações a ocorrer no âmbito de um desafio. Caso esta opção não seja acionada, tanto o CATIM como as restantes entidades registadas no Portal não poderão aceder/visualizar as interações ocorridas entre a entidade que lança o desafio e a/as entidades que apresentam a solução. Apenas é possível verificar quantas interações já foram realizadas para cada um dos desafios lançados.
- Opção Público: permite que o Desafio lançado também fique visível para as entidades não registadas no Portal.
- Opção Lista: permite que o desafio seja dirigido apenas a entidades especificas da lista de entidades registadas no Portal.
- Opção Publicação Anónima: permite o anonimato relativamente ao desafio a publicar.

OPENtech.INOV

HPC & OPEN INNOVATION

NORTE2020

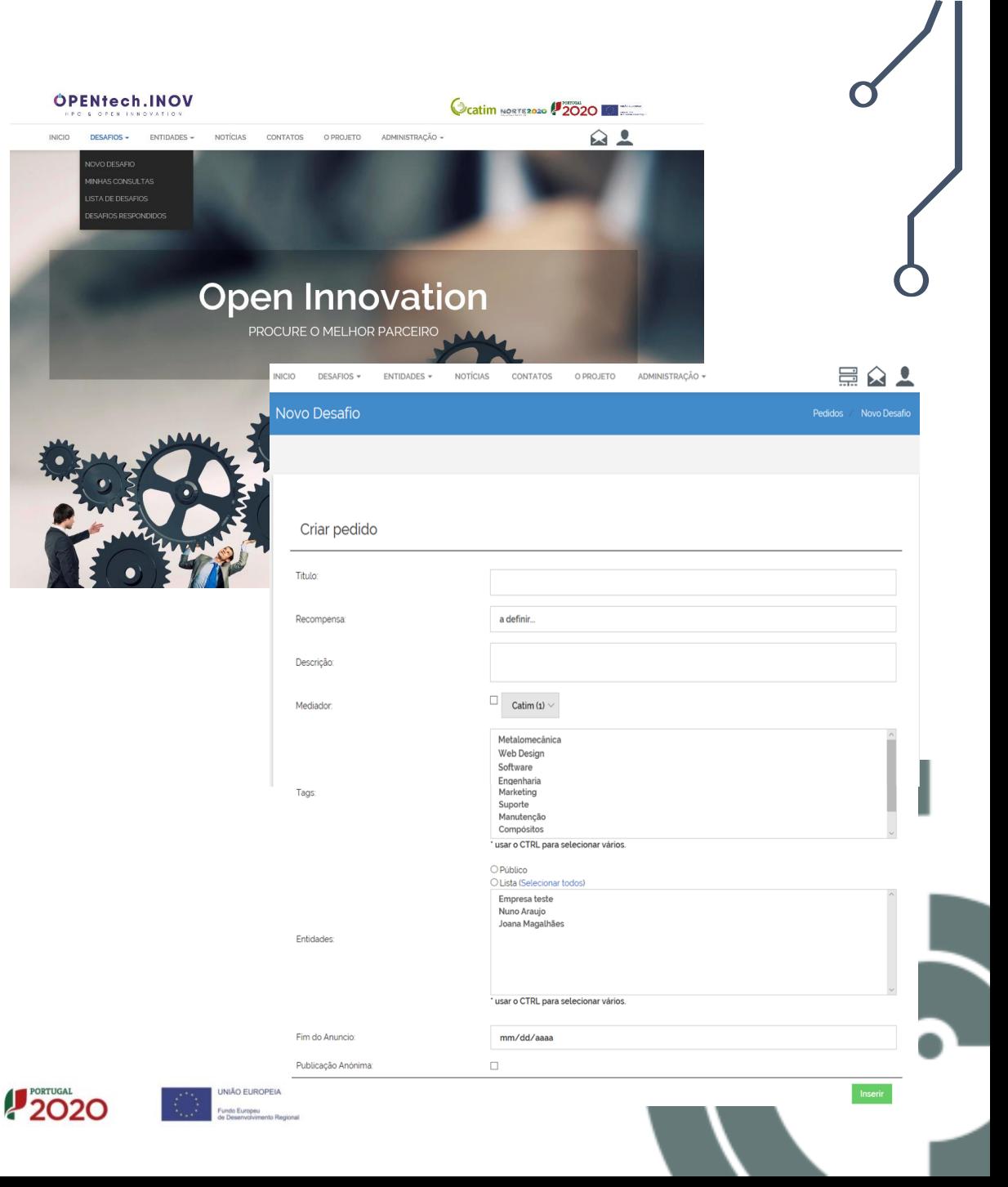

<span id="page-8-0"></span>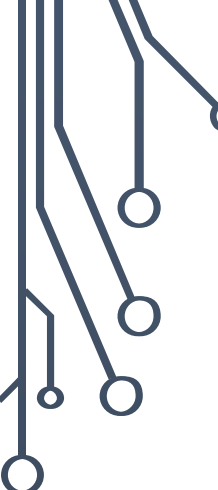

# 7. APRESENTAR SOLUÇÕES

#### **OBSERVAÇÕES:**

Os Desafios lançados poderão ser consultados no Menu "Lista de Desafios".

O Portal permite ainda fazer uma pesquisa usando determinados Filtros.

Para responder, selecione o desafio.

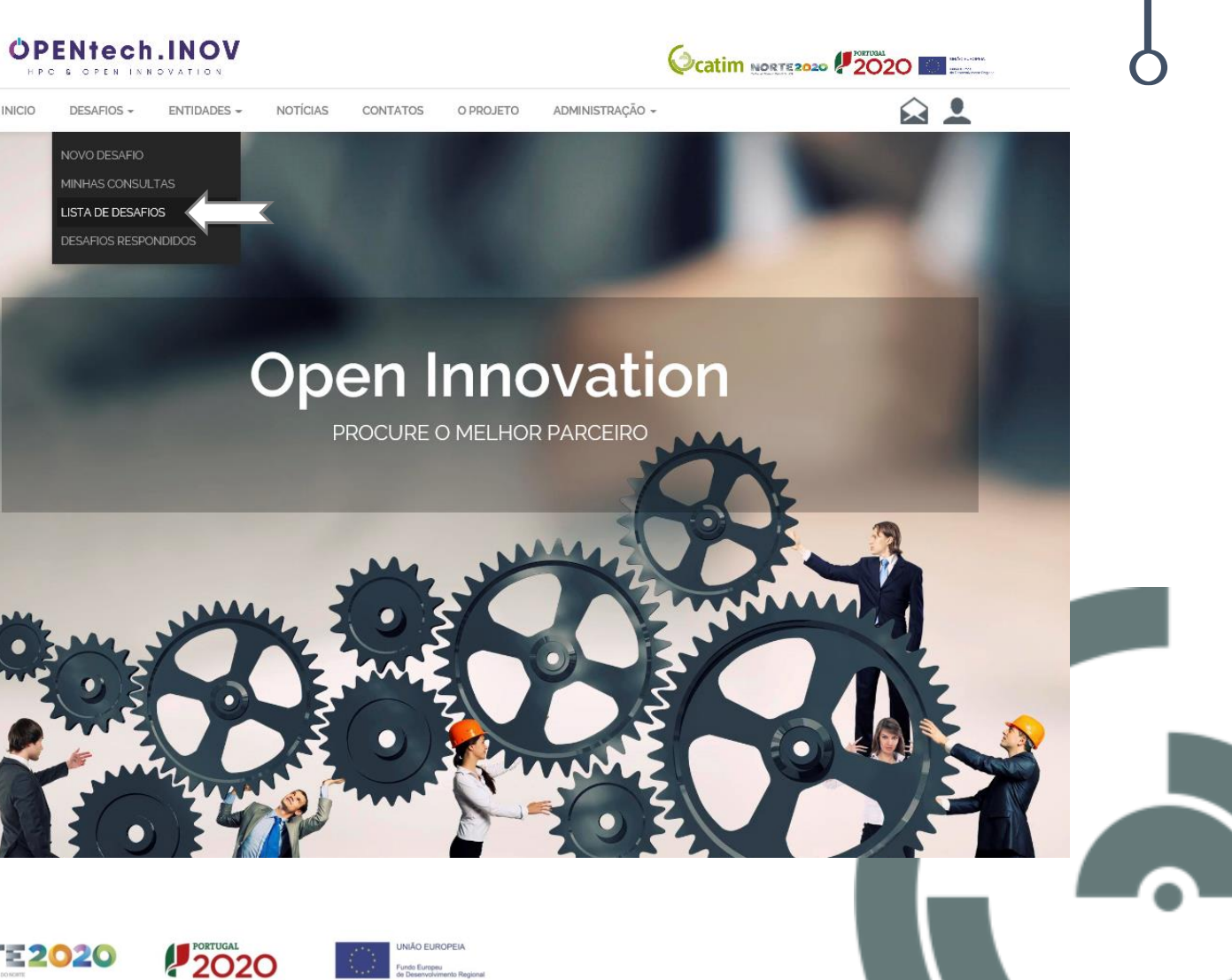

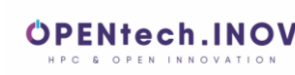

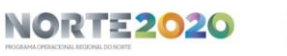

<span id="page-9-0"></span>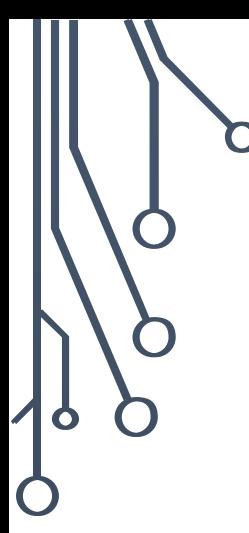

#### 8. SOLICITAR HPC

>> Separador "Definições" >> Selecionar a opção "Solicitar HPC"

#### **NOTA:**

 $\mathbf O$ 

Este Menu (Definições) permitirá ainda

- (i) Alterar a Palavra Passe
- (ii) Retirar a autorização para receber notificações, da parte do CATIM, relacionadas com o projeto em questão

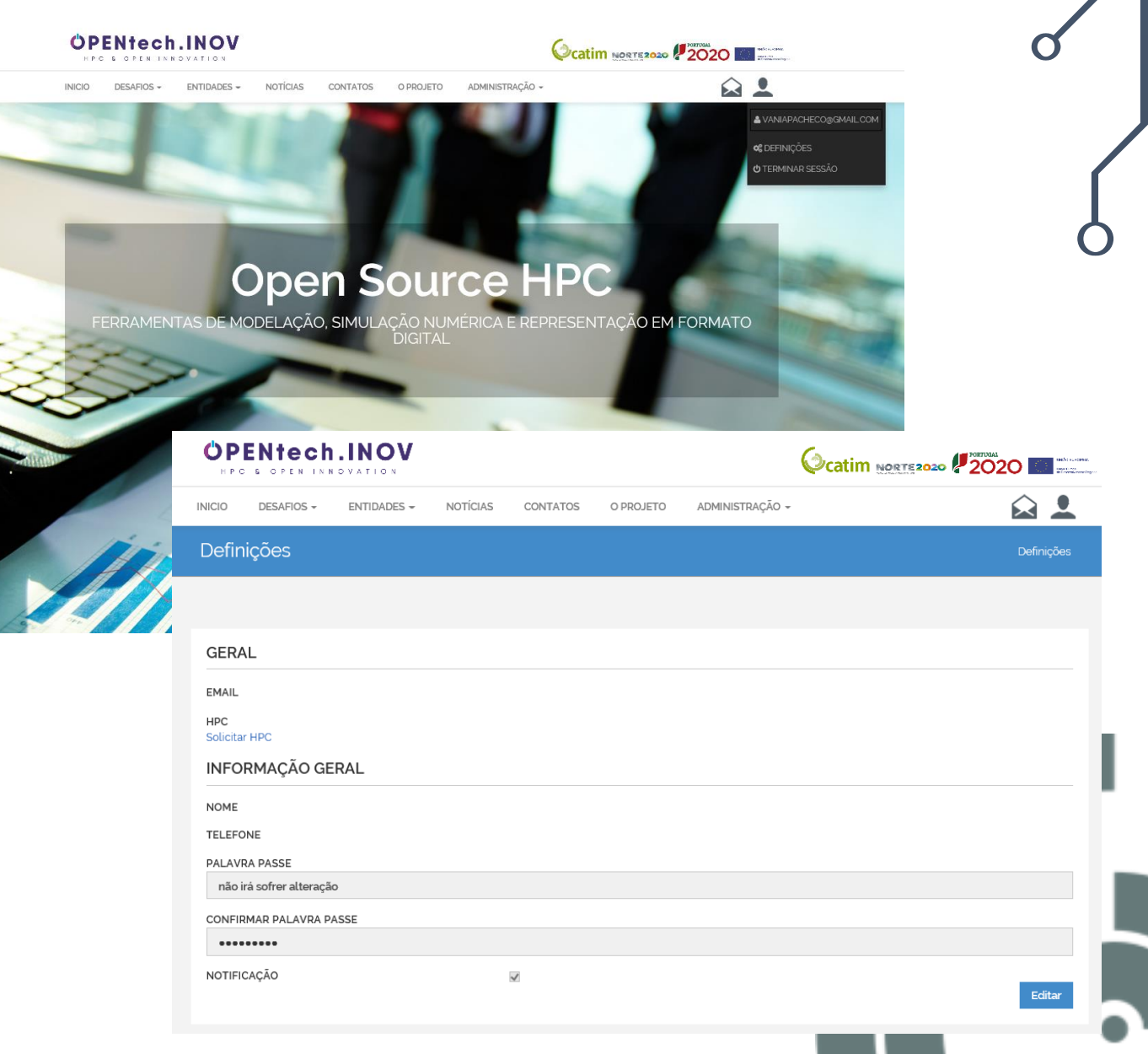

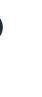

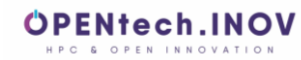

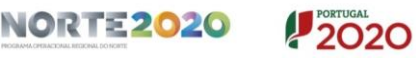

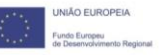

<span id="page-10-0"></span>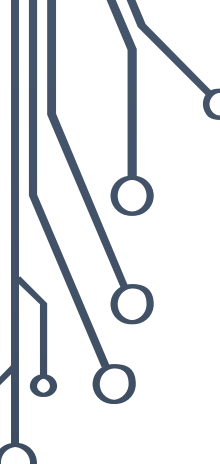

## 9. PROTEÇÃO DE DADOS & PROPRIEDADE INTELECTUAL

Todos e quaisquer dados/informações fornecidos pelo utilizador serão utilizados exclusivamente para fins associados à execução do projeto em causa, a referir:

- Convocatórias para sessões de disseminação e demonstração.
- Acesso ao Portal de Open Innovation.
- Acesso às ferramentas CAD e CAE.

As operações de fornecimento de dados pessoais estão devidamente protegidas. Toda a informação é encriptada e gerida com segurança.

O CATIM compromete-se a proteger e garantir a privacidade e confidencialidade dos dados pessoais e de toda a informação recolhida e/ou transmitida online.

Os direitos de propriedade intelectual, direitos de propriedade industrial, direitos de autor ou outros direitos conexos, de todos os conteúdos que advenham de fornecimento externo, por parte dos utilizadores registados, pertencem a esses mesmos utilizadores.

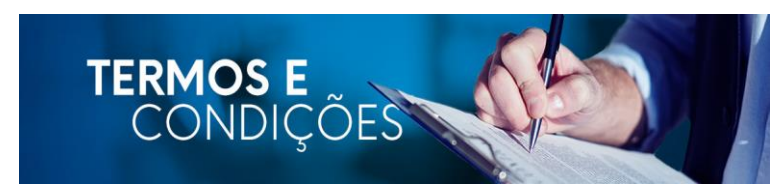

Esta e outra informação disponível nos Termos e Condições da Plataforma, acessível em <https://opentech.catim.pt/>

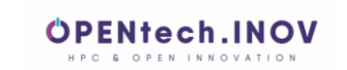

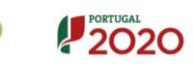

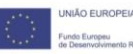

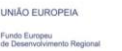

<span id="page-11-0"></span>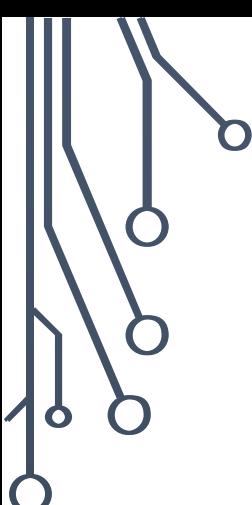

## 10. FLUXO DE FUNCIONAMENTO PORTAL | OPEN INNOVATION

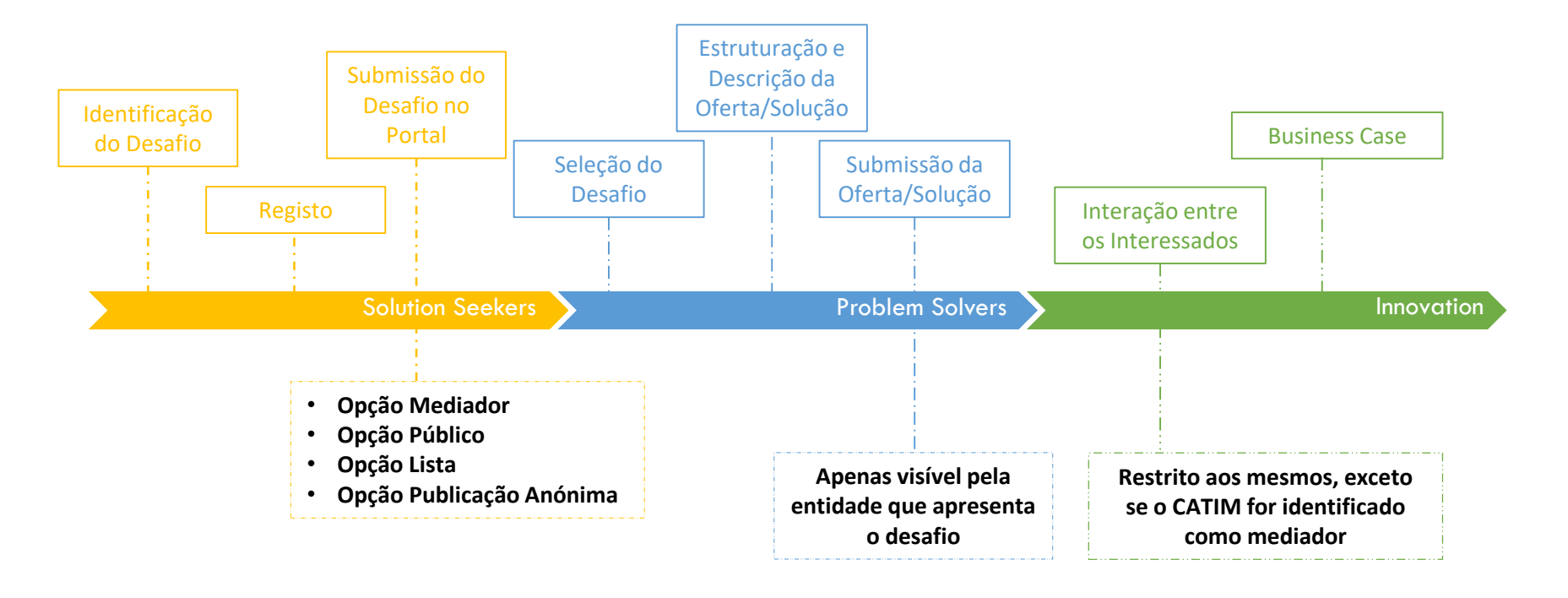

NORTE2020

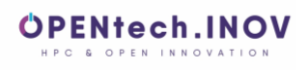

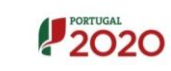

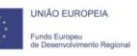

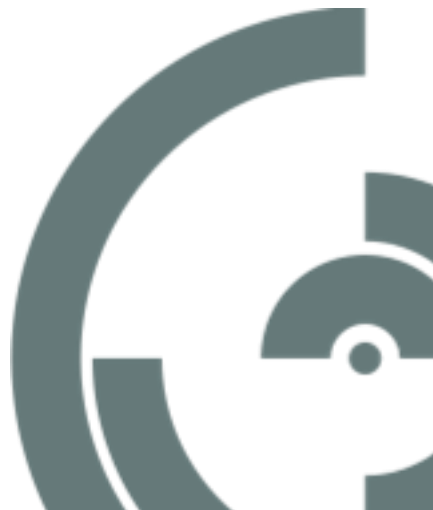

<span id="page-12-0"></span>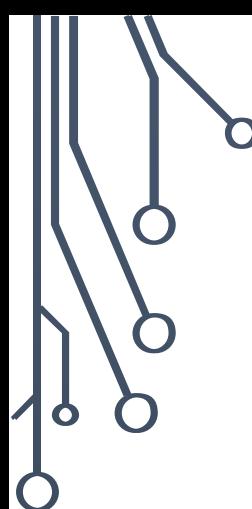

Ò

#### 11. CONTACTOS

Vânia Pacheco | [vania.pacheco@catim.pt](mailto:vania.pacheco@catim.pt) Luis Rocha | [luis.rocha@catim.pt](mailto:luis.rocha@catim.pt)

CATIM - Centro de Apoio Tecnológico à Indústria Metalomecânica Rua dos Plátanos, n.º 197 - 4100-414 Porto Tel. (+351) 226 159 000 | Fax. (+351) 226 159 035

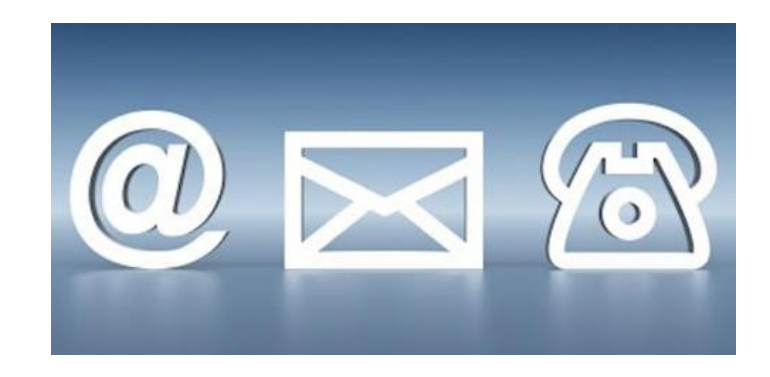

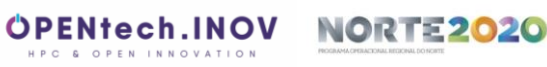

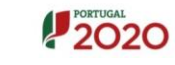

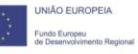

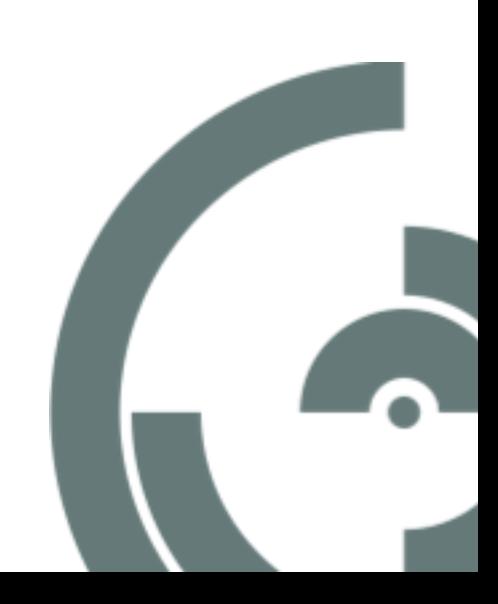

# PLATAFORMA OpenTech.INOV GUIA PRÁTICO DE UTILIZAÇÃO

**https://opentech.catim.pt/**

റ

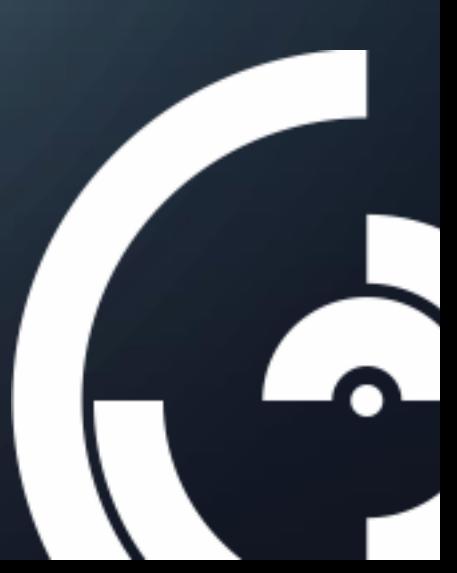